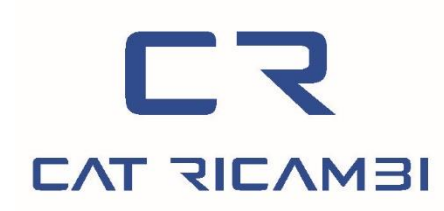

# CAT RICAMBI s.r.l.

Sede Legale e Amministrativa: Via San Giovanni Bosco, 274 - 41122 Modena www.catricambi.it Reg. Impr. MO-C.F./P.Iva IT03342990367

R.E.A. MO Nº 379326 - SDI: SUBM70N Capitale Sociale: € 70.000,00 i.v. Amministrazione: Tel. 059 3684612 / 059 3684615 amministrazione@catricambi.it Magazzino Ricambi: Tel. 059 3684611 - ordini@catricambi.it

Modena, lì 25 maggio 2018

# **INFORMATIVA ESTESA SULL'USO DEI COOKIES**

Questo sito utilizza i cookies per rendere la navigazione del sito semplice ed efficiente. Visitando il sito, saranno automaticamente salvati nel dispositivo utilizzato (computer, smartphone o tablet) dei piccoli file di testo, denominati "cookies", contenenti informazioni utili a migliorare la fruibilità del sito stesso. Esistono diversi tipi di cookie e servono, ad esempio, a:

- memorizzare le preferenze inserite (ad esempio la scelta della lingua)
- evitare di reinserire le stesse informazioni più volte durante la visita (ad esempio nome utente e password)
- analizzare l'utilizzo dei servizi e dei contenuti forniti da questo sito per ottimizzarne l'esperienza di navigazione e i servizi offerti

## **Cookies Tecnici**

I cookies di questo tipo permettono il corretto funzionamento del sito, ad esempio l'autenticazione degli utenti, e si dividono in due categorie: persistenti e di sessione:

- **di sessione**: sono eliminati e distrutti ogni volta che il browser viene chiuso
- **persistenti**: rimangono salvati nel dispositivo fino ad una data di scadenza preimpostata (giorni, mesi o anni)

Questi cookies sono necessari a visualizzare correttamente il sito e, in base ai servizi tecnici offerti, saranno quindi sempre installati ed utilizzati dal sito, a meno che l'utente non modifichi le impostazioni nel proprio browser (compromettendo così la corretta visualizzazione e navigazione del sito).

## **Cookies Analitici**

Alcuni cookies sono utilizzati al fine di raccogliere informazioni anonime sull'uso che gli utenti fanno del sito, ad esempio: le pagine visitate, il tempo di permanenza, le origini del traffico di provenienza, la provenienza geografica, l'età, il genere. Queste informazioni servono a migliorare il sito e rendere l'esperienza d'uso sempre migliore.

### **Cookies di Terze Parti**

Cookies di terze parti vengo utilizzati per integrare funzionalità sviluppate da terzi all'interno del sito come le icone, i pulsanti e le preferenze espresse nei social network o per l'uso di servizi di terze parti (come le mappe). Questi cookies sono installati da domini di terze parti e sono necessari al funzionamento dei servizi offerti ed integrati.

#### **Cookies di Profilazione**

I cookies di profilazione sono utilizzati per tenere traccia delle abitudini degli utenti e fornire loro messaggi pubblicitari mirati ed in linea con le loro preferenze.

# **Questo sito non utilizza cookies di profilazione e non traccia le abitudini dei propri utenti per inviare loro messaggi pubblicitari personalizzati.**

#### **Tutte le informazioni raccolte sono assolutamente anonime e finalizzate a migliorare il servizio offerto.**

#### **Come evitare l'uso dei cookies**

Il sito, secondo la normativa vigente, non è tenuta a chiedere il consenso per i cookies tecnici ed analitici, in quanto necessari a fornire i servizi richiesti e non utilizzati per inviare comunicazioni pubblicitarie personalizzate. Per tutte le altre tipologie di cookies il consenso può essere espresso nelle seguenti modalità:

- Modifica delle impostazioni del browser utilizzato per navigare il sito
- Modifica delle impostazioni dei servizi di terze parti (es. Facebook, Google, etc.)

Entrambe queste soluzioni potrebbero compromettere l'utilizzo o la corretta visualizzazione di parti o funzioni del sito.

# **Come disabilitare i cookies nel browser**

# **Chrome**

- Fare click sull'icona **menù impostazioni** presente nella barra degli strumenti del browser, a fianco della finestra di inserimento url per la navigazione
- Selezionare **Impostazioni**
- Fare clic su **Mostra Impostazioni Avanzate**
- Nella sezione **Privacy** fare clic su bottone **Impostazioni contenuti**
- Personalizzare le impostazioni come desiderato

*Per maggiori informazioni visita la [pagina dedicata.](https://support.google.com/accounts/answer/61416?hl=en)*

## **Mozilla Firefox**

- Fare click sull'icona **menù impostazioni** presente nella barra degli strumenti del browser, a fianco della finestra di inserimento url per la navigazione
- Selezionare **Opzioni**
- Seleziona il pannello **Privacy**
- Fare clic su **Mostra Impostazioni Avanzat**e
- Nella sezione **Privacy** fare clic su bottone **Impostazioni contenuti**
- Nella sezione **Tracciamento** è possibile modificare le impostazioni relative ai cookies
- Dalla sezione **Cronologia** è possibile quando accettare e per quanto tempo conservare i cookies

*Per maggiori informazioni visita la [pagina dedicata.](https://support.mozilla.org/en-US/kb/enable-and-disable-cookies-website-preferences)*

## **Internet Explorer**

- Fare click sul pulsante **Strumenti** e scegliere **Opzioni Internet**
- Fare click sulla scheda **Privacy** e nella sezione **Impostazioni** modificare il dispositivo di scorrimento in funzione della configurazione desiderata per i cookie
- Selezione dei siti da cui ottenere cookie: spostare il cursore in una posizione intermedia in modo da non bloccare o consentire tutti i cookie, premere quindi su **Siti**, nella casella **Indirizzo Sito Web** inserire un sito internet e quindi premere su **Blocca** o **Consenti**

*Per maggiori informazioni visita la [pagina dedicata.](http://windows.microsoft.com/it-it/windows-vista/block-or-allow-cookies)*

## **Safari**

- Fare click su **Safari**, selezionare **Preferenze** e premere su **Privacy**
- Nella sezione **Blocca Cookie** specificare come Safari deve accettare i cookie dai siti internet
- Per visionare quali siti hanno immagazzinato i cookie cliccare su **Dettagli**

*Per maggiori informazioni visita la [pagina dedicata.](https://support.apple.com/kb/PH17191?locale=it_IT)*

# **Safari iOS (dispositivi mobile)**

- Tocca su **Impostazioni** e poi **Safari**
- Tocca su **Blocca Cookie** e scegli tra le varie opzioni: "Mai", "Di terze parti e inserzionisti" o "Sempre"
- Per cancellare tutti i cookie immagazzinati da Safari, tocca su **Impostazioni**, poi su **Safari** e infine su **Cancella Cookie e dati**

*Per maggiori informazioni visita la [pagina dedicata.](http://support.apple.com/kb/HT1677?utm_source=Agillic%20Dialogue)*

# **Opera**

- Fare click su **Preferenze** poi su **Avanzate** e infine su **Cookie**
- Selezionare una delle opzioni disponibili

*Per maggiori informazioni visita la [pagina dedicata.](http://windows.microsoft.com/it-it/windows-vista/block-or-allow-cookies)*

*Questa pagina è visibile, mediante link in calce in tutte le pagine del Sito ai sensi dell'art. 13 del Regolamento UE 2016/679 relativo alla protezione delle persone fisiche con riguardo al trattamento dei dati personali, nonché alla libera circolazione di tali dati.*